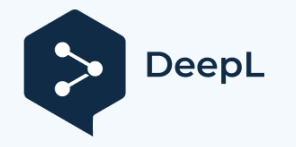

# **Průvodce konfigurací2.0 WiFi hybridního měniče**

## **1 Předmluva**

WiFi 2.0 je nová generace monitorovacího modulu WiFi od společnosti Sunways se dvěma režimy: Bluetooth a WiFi. Režim Bluetooth se používá především pro místní monitorování a konfiguraci hybridních střídačů, zatímco režim WiFi se používá pro vzdálené monitorování a konfiguraci. Po připojení hybridního střídače k WiFi 2.0 je výchozím režimem Bluetooth. Před použitím si pozorně přečtěte následující pokyny.

# **2 Způsoby přepínání režimů Bluetooth a WiFi**

Mezi režimy Bluetooth a WiFi lze přepínat dvěma způsoby: jedním je rychlé přepnutí stisknutím a podržením tlačítka po dobu n ě kolika sekund3 na domovské stránce, druhým je přepnutí prostřednictvím obecných nastavení. Postup je následující:

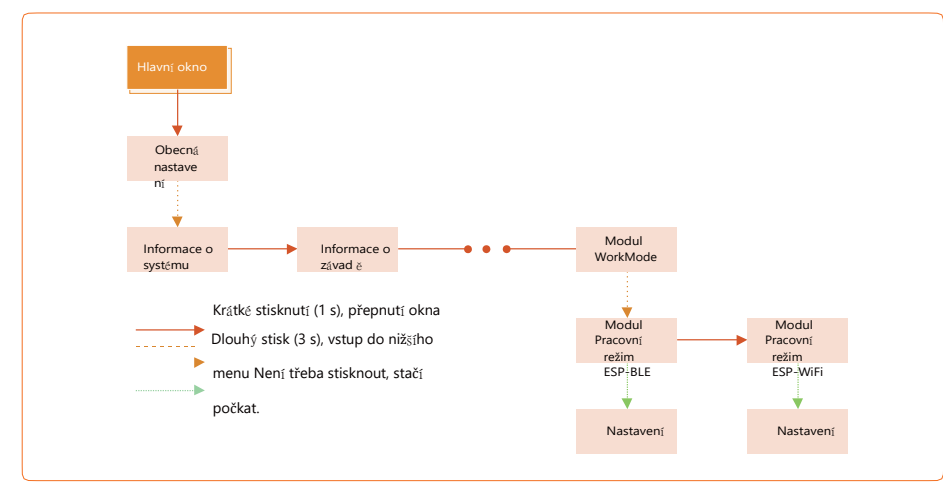

## **3 Metoda stahování aplikace Sunways Setup**

Sunways Setup APP je mobilní aplikace, která komunikuje s hybridními střídači přes Bluetooth a umožňuje sledovat stav v reálném čase a

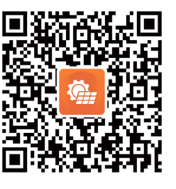

#### **4konfigurace**

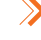

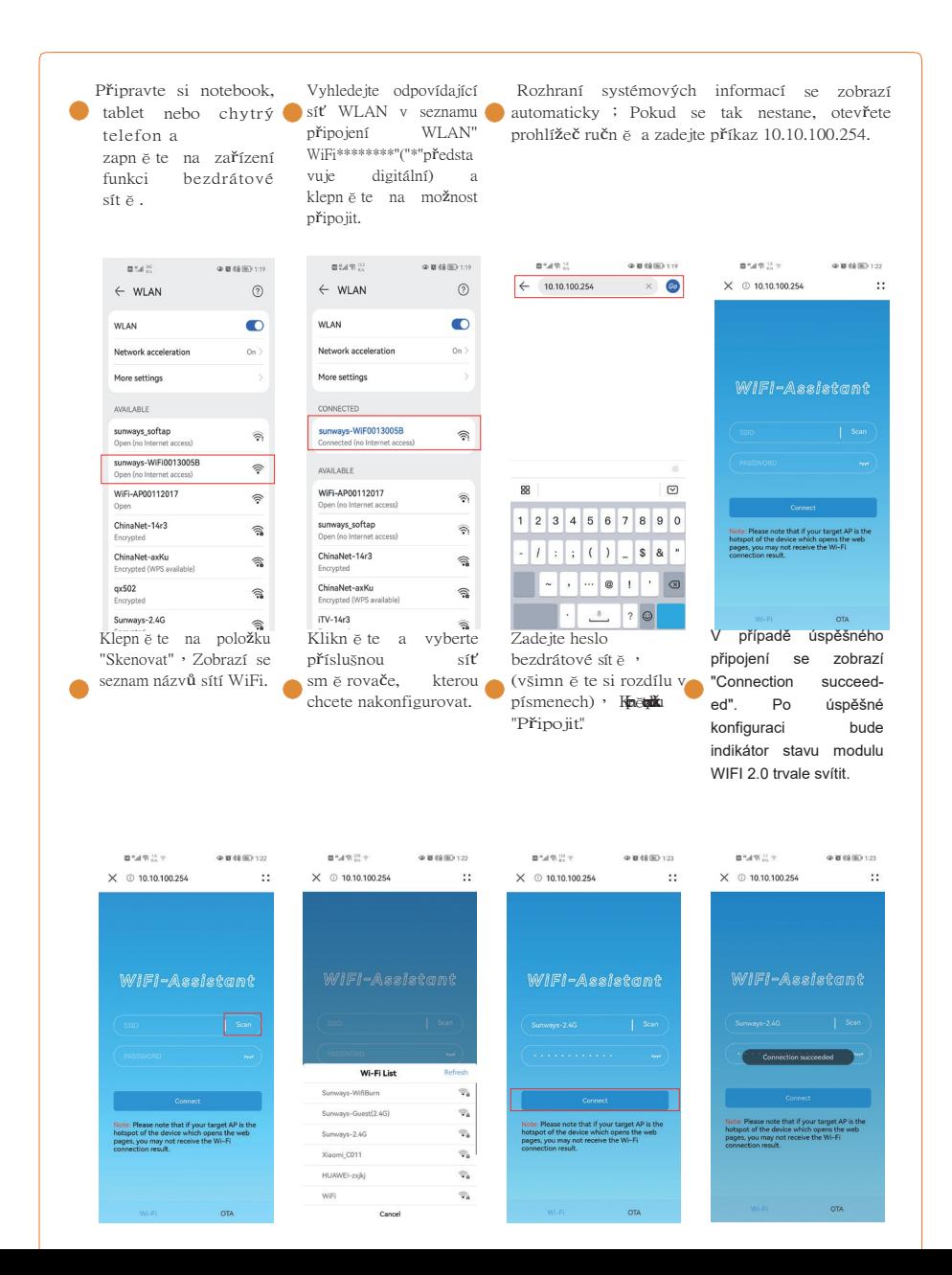

nastavovat parametry.

Stáhn ě te a nainstalujte aplikaci naskenováním kódu QR.